## **EMBEDDING VIDEOS (AND OTHER CONTENT) IN CANVAS**

Using the Rich Content Editor (RCE), it's easy to embed a Youtube video anywhere in Canvas, including Assignments, Quizzes (directions and questions), and Discussions (directions and responses).

Embedding videos (rather than just linking to them) provides a number of educational benefits:

- Embedding keeps a student on a Canvas page rather than sending them out to YouTube where distraction awaits.
- Fewer clicks means the course is easier and quicker to navigate, which supports student success.
- Embedding content makes a course more accessible for students who rely on screen readers. A link, however, generally opens in a new tab and autoplay kicks in, which creates confusion for someone using sound to navigate the web.
- The content is more visually appealing, which helps to create student interest.

## Embedding a YouTube Video

From your YouTube video click **Share**; then in the pop-up, click **Embed**.

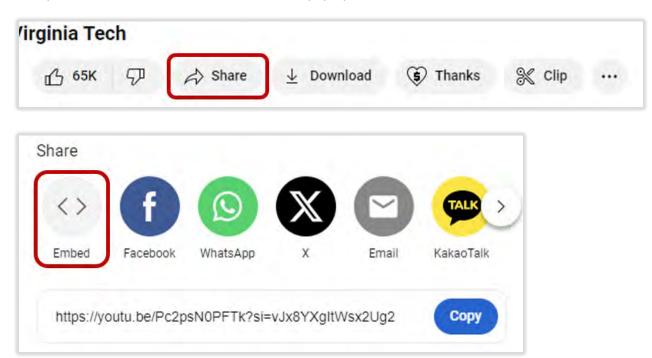

YouTube will then provide an embed code for you to use in the Canvas RCE.

- 1. You can alter the point video starts with an embed by ticking the **Start at** box and inputting the timestamp where you wish the video to begin.
- 2. When you're ready to add the video to Canvas, click the **Copy** link to copy the video's embed code.

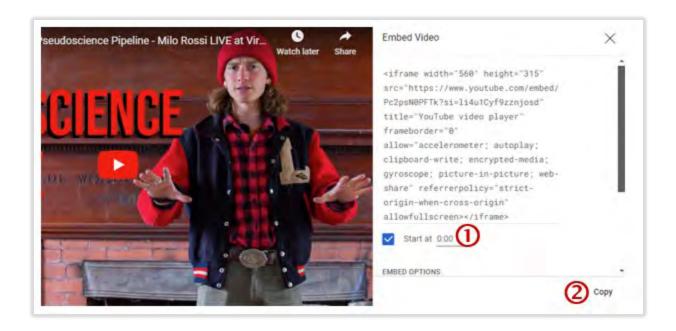

In Canvas, where you wish to embed the video, click on the three-dots menu in the RCE toolbar to expand it. Then, click on the cloud icon; if you hover over this icon, you will see the word **Embed**.

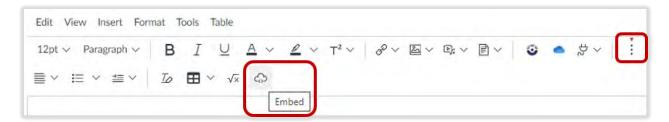

Canvas opens the **Embed** pop-up window. Paste the embed code from YouTube in the **Embed Code** box. Click the submit button. The video and YouTube player will appear in the content you are creating.

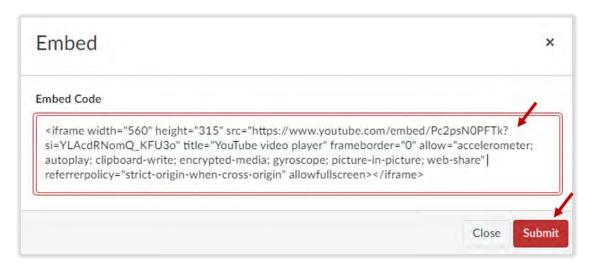

## Embedding Non-YouTube videos and Other Content

Many other videos types can also be embedded through the Canvas Rich Content editor. For instance, PBS videos can be embedded in your Canvas site. If you're looking at a web-based video, simply look for the sharing icons and find the one that gives you an embed code—it's usually a slash, surrounded by carrot brackets.

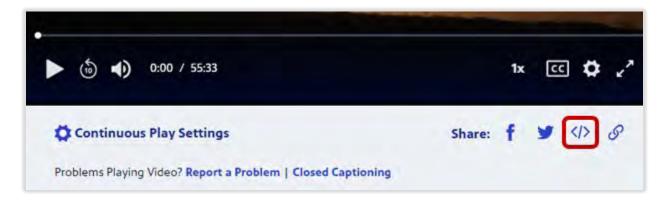

Other content can be easily embedded as well: Microsoft Forms, ThingLinks, Padlets, H5P objects, and more. Just like videos, embedding can keep students on the Canvas page, where they should be, and make navigation easier for all students. Look for the link to "share," click it, then locate the embed code. Here is an example from Thinglink:

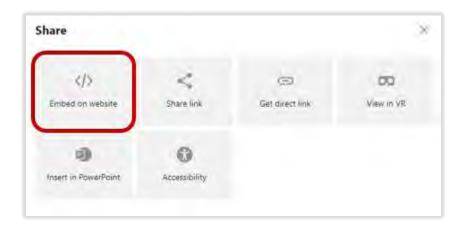

If you need assistance, please contact eLearning at <a href="mailto:elearning@umwestern.edu">elearning@umwestern.edu</a>.